bdiGDB

JTAG debug interface for GNU Debugger

PowerPC 6xx/7xx/82xx/83xx/7400/7410

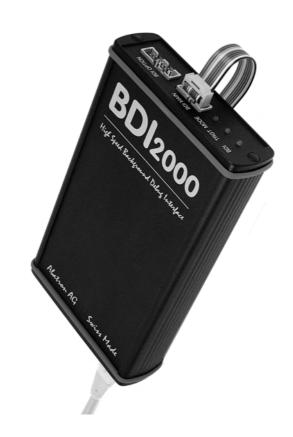

# **User Manual**

Manual Version 1.28 for BDI2000

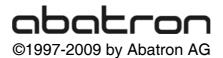

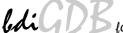

| 1 | Introduction                                   | 3  |
|---|------------------------------------------------|----|
|   | 1.1 BDI2000                                    |    |
|   | 1.2 BDI Configuration                          | 4  |
| 2 | Installation                                   | 5  |
|   | 2.1 Connecting the BDI2000 to Target           |    |
|   | 2.1.1 Changing Target Processor Type           |    |
|   | 2.2 Connecting the BDI2000 to Power Supply     |    |
|   | 2.3 Status LED «MODE»                          |    |
|   | 2.4 Connecting the BDI2000 to Host             |    |
|   | 2.4.1 Serial line communication                |    |
|   | 2.4.2 Ethernet communication                   |    |
|   | 2.5 Initial configuration of the bdiGDB system |    |
|   | 2.5.1 Configuration with a Linux / Unix host   |    |
|   | 2.5.2 Configuration with a Windows host        |    |
|   | 2.6 Testing the BDI2000 to host connection     |    |
|   | 2.7 TFTP server for Windows                    |    |
|   |                                                |    |
| 3 | Using bdiGDB                                   | 18 |
|   | 3.1 Principle of operation                     |    |
|   | 3.2 Configuration File                         |    |
|   | 3.2.1 Part [INIT]                              |    |
|   | 3.2.2 Part [TARGET]                            |    |
|   | 3.2.3 Part [HOST]                              |    |
|   | 3.2.5 Part [REGS]                              |    |
|   | 3.3 Debugging with GDB                         |    |
|   | 3.3.1 Target setup                             |    |
|   | 3.3.2 Connecting to the target                 |    |
|   | 3.3.3 Breakpoint Handling                      |    |
|   | 3.3.4 GDB monitor command                      |    |
|   | 3.3.5 Target serial I/O via BDI                |    |
|   | 3.3.6 Embedded Linux MMU Support               |    |
|   | 3.4 Telnet Interface                           | 42 |
| 4 | Specifications                                 | 44 |
|   |                                                |    |
| 5 | Environmental notice                           | 45 |
| 6 | Declaration of Conformity (CE)                 | 45 |
|   |                                                |    |
| 7 | Warranty                                       | 46 |
| Α | Appendices                                     |    |
| A | Troubleshooting                                | 47 |
| В | Maintenance                                    | 48 |
| _ | Trademarks                                     | E۷ |
| J | auginal ng                                     | JU |

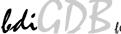

## 1 Introduction

bdiGDB enhances the GNU debugger (GDB), with COP debugging for PowerPC 6xx/7xx/82xx/83xx based targets. With the built-in Ethernet interface you get a very fast code download speed. No target communication channel (e.g. serial line) is wasted for debugging purposes. Even better, you can use fast Ethernet debugging with target systems without network capability. The host to BDI communication uses the standard GDB remote protocol.

An additional Telnet interface is available for special debug tasks (e.g. force a hardware reset, program flash memory).

The following figure shows how the BDI2000 interface is connected between the host and the target:

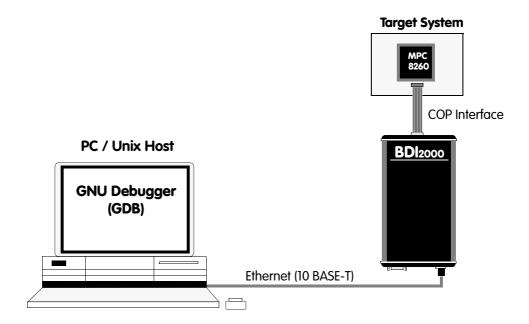

#### 1.1 BDI2000

The BDI2000 is the main part of the bdiGDB system. This small box implements the interface between the JTAG pins of the target CPU and a 10Base-T Ethernet connector. The firmware and the programmable logic of the BDI2000 can be updated by the user with a simple Windows based configuration program. The BDI2000 supports 1.8 - 5.0 Volts target systems (3.0 - 5.0 Volts target systems with Rev. B).

#### Note for 1.8V / 2.5V I/O voltage:

Some PowerPC designs work with 1.8V or 2.5V I/O voltage. This is **not** supported by the BDI2000 Rev. B. You need level shifters when using the BDI2000 Rev. B together with such a system.

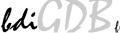

## 1.2 BDI Configuration

As an initial setup, the IP address of the BDI2000, the IP address of the host with the configuration file and the name of the configuration file is stored within the flash of the BDI2000. Every time the BDI2000 is powered on, it reads the configuration file via TFTP.

Following an example of a typical configuration file:

```
;bdiGDB configuration file for MPC8260-ADS board @40MHz
: ------
[INIT]
; init core register
WREG MSR
                 0x00000000 ;clear MSR
WM32 0x0F0101A8 0x04700000 ;IMMR : internal space @ 0x04700000
WM32 0x04710004 0xFFFFFFC3 ;SYPCR: disable watchdog
WM32 0x04710C80 0x00000001 ;SCCR : normal operation
; init memory controller
WM32 0x04710104 0xFF800836 ;OR0: Flash 8MB, CS early negate, 6 w.s., Timing relax
WM32
     0x04710100 0xFF801801 ;BRO: Flash @0xFF800000, 32bit, no parity
WM32 0x0471010C 0xFFFF8010 ;OR1: BCSR 32KB, all types accesse, 1 w.s.
WM32  0x04710108  0x04501801  ;BR1: BCSR @0x04500000, 32bit, no parity
WM32 0x04500004 0x3D000000 ;BCSR1: enable RS232-1
; init SDRAM Init (PPC bus)
     WM32
WM32
WM32
     0x0000000 0xFF
8MW
                             ;Access SDRAM
WM32 0x04710190 0x096EB452 ; PSDMR: CBR Refresh
     0x00000000 0xFF
WM8
                            ;Access SDRAM
      . . . . .
WM8 0x0000000 0xFF
                            ;Access SDRAM
WM32 0x04710190 0x196EB452 ; PSDMR: Mode Set
     0x00000000 0xFF
WM8
                            ;Access SDRAM
WM32 0x04710190 0x416EB452 ;PSDMR: enable refresh, normal operation
[TARGET]
CPUTYPE
           8260
                             ;the CPU type (603EV,750,8240,8260)
JTAGCLOCK
          0
                             ;use 16 MHz JTAG clock
WORKSPACE 0x0000000
                            ; workspace in target RAM for fast download
          AGENT
                            ; the BDI working mode (LOADONLY | AGENT)
BDIMODE
          SOFT
                            ;SOFT or HARD, HARD uses PPC hardware breakpoints
BREAKMODE
                            ; catch unhandled exceptions
VECTOR
           CATCH
                            ;flush data cache before accessing memory
DCACHE
           FLUSH
                            ;translate effective to physical address
           XLAT
POWERUP
           5000
                             ;start delay after power-up detected in ms
[HOST]
           151.120.25.115
ΙP
FILE
           E:\cygnus\root\usr\demo\mpc8260\vxworks
FORMAT
           ELF
LOAD
           MANUAL
                       ; load code MANUAL or AUTO after reset
DEBUGPORT
           2001
```

Based on the information in the configuration file, the target is automatically initialized after every reset

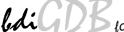

## 2 Installation

## 2.1 Connecting the BDI2000 to Target

The cable to the target system is a 16 pin flat ribbon cable. In case where the target system has an appropriate connector, the cable can be directly connected. The pin assignment is in accordance with the PowerPC COP connector specification.

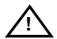

In order to ensure reliable operation of the BDI (EMC, runtimes, etc.) the target cable length must not exceed 20 cm (8").

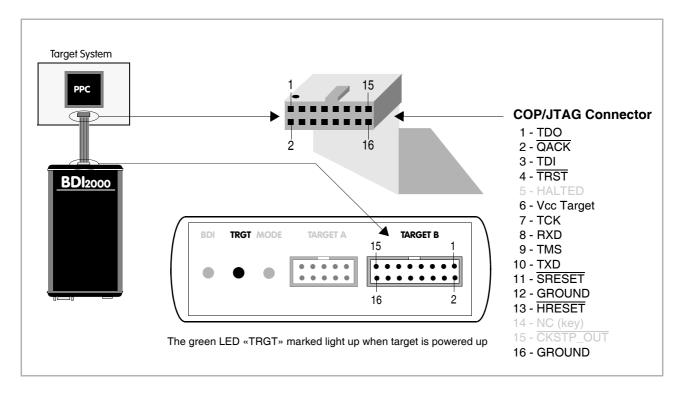

If possible, connect the RXD/TXD pins of a not used SMC, SCC or any UART channel to the COP/ JTAG connector. This two optional signals can be used by the BDI2000 to establish a TCP/IP connection between the host and this target serial I/O port.

#### **Additional Signals:**

| Pin | Name | Describtion                                                                                 |
|-----|------|---------------------------------------------------------------------------------------------|
| 8   | RXD  | Serial Data Input This output of the BDI2000 connects to the RXD pin of a SMC, SCC channel. |
| 10  | TXD  | Serial Data Output This input to the BDI2000 connects to the TXD pin of a SMC, SCC channel. |

#### Warning:

Do not use a V24 (RS232) driver when connecting this pins, use target logic levels (Vdd I/O).

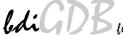

# **BDI TARGET B Connector Signals:**

| Pin | Name                | Description                                                                                                    |  |  |
|-----|---------------------|----------------------------------------------------------------------------------------------------|--|--|
| 1   | TDO                 | JTAG Test Data Out This input to the BDI2000 connects to the target TDO pin.                                                                                                    |  |  |
| 2   | QACK                | QACK This output of the BDI2000 connects to the target QACK pin. By default this pin is not driven by the BDI2000. With an entry in the configuration file it can be forced low.                                                                                                    |  |  |
| 3   | TDI                 | JTAG Test Data In This output of the BDI2000 connects to the target TDI pin.                                                                                                    |  |  |
| 4   | TRST                | JTAG Test Reset This output of the BDI2000 resets the JTAG TAP controller on the target.                                                                                                    |  |  |
| 5   | INO                 | General purpose Input This input to the BDI2000 connects to the target HALTED pin. Currently not used.                                                                                                    |  |  |
| 6   | Vcc Target          | 1.8 – 5.0V: This is the target reference voltage. It indicates that the target has power and it is also used to create the logic-level reference for the input comparators. It also controls the output logic levels to the target. It is normally connected to Vdd I/O on the target board. |  |  |
|     |                     | 3.0 – 5.0V with Rev. B: This input to the BDI2000 is used to detect if the target is powered up. If there is a current limiting resistor between this pin and the target Vdd, it should be 100 Ohm or less.                                                                                  |  |  |
| 7   | тск                 | JTAG Test Clock This output of the BDI2000 connects to the target TCK pin.                                                                                                    |  |  |
| 8   | RXD                 | Serial Data Input (Optional) This output of the BDI2000 connects to the RXD pin of a SMC, SCC or any other UART channel.                                                                                                    |  |  |
| 9   | TMS                 | JTAG Test Mode Select This output of the BDI2000 connects to the target TMS line.                                                                                                    |  |  |
| 10  | TXD                 | Serial Data Output (Optional) This input to the BDI2000 connects to the TXD pin of a SMC, SCC or any other UART channel.                                                                                                    |  |  |
| 11  | SRESET              | Soft-Reset This open collector output of the BDI2000 connects to the target SRESET pin.                                                                                                    |  |  |
| 12  | GROUND              | System Ground                                                                                                    |  |  |
| 13  | HRESET              | Hard-Reset This open collector output of the BDI2000 connects to the target HRESET pin.                                                                                                    |  |  |
| 14  | <reseved></reseved> |                                                                                                    |  |  |
| 15  | IN1                 | General purpose Input This input to the BDI2000 connects to the target CKSTP_OUT pin. Currently not used.                                                                                                    |  |  |
| 16  | GROUND              | System Ground                                                                                                    |  |  |

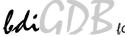

## 2.1.1 Changing Target Processor Type

Before you can use the BDI2000 with an other target processor type (e.g. CPU32 <--> PPC), a new setup has to be done (see chapter 2.5). During this process the target cable must be disconnected from the target system. The BDI2000 needs to be supplied with 5 Volts via the BDI OPTION connector (Version A) or via the POWER connector (Version B). For more information see chapter 2.2.1 «External Power Supply».

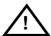

To avoid data line conflicts, the BDI2000 must be disconnected from the target system while programming the logic for an other target CPU.

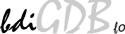

## 2.2 Connecting the BDI2000 to Power Supply

The BDI2000 needs to be supplied with 5 Volts (max. 1A) via the POWER connector. The available power supply from Abatron (option) or the enclosed power cable can be directly connected. In order to ensure reliable operation of the BDI2000, keep the power supply cable as short as possible.

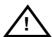

For error-free operation, the power supply to the BDI2000 must be between 4.75V and 5.25V DC. The maximal tolerable supply voltage is 5.25 VDC. Any higher voltage or a wrong polarity might destroy the electronics.

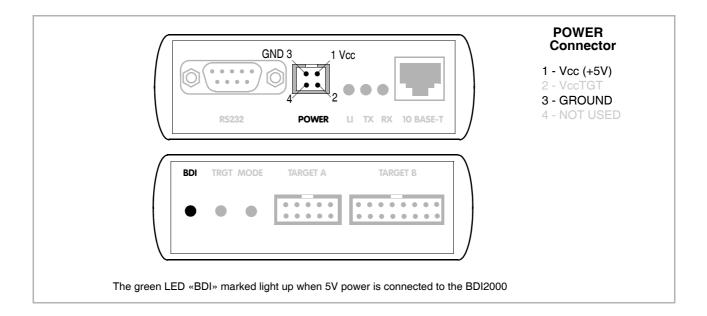

#### Please switch on the system in the following sequence:

- 1 --> external power supply
- 2 --> target system

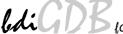

# 2.3 Status LED «MODE»

The built in LED indicates the following BDI states:

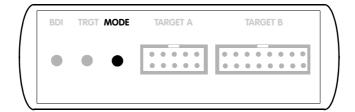

| MODE LED | BDI STATES                                                                                     |  |  |  |
|----------|------------------------------------------------------------------------------------------------|--|--|--|
| OFF      | The BDI is ready for use, the firmware is already loaded.                                      |  |  |  |
| ON       | The power supply for the BDI2000 is < 4.75VDC.                                                 |  |  |  |
| BLINK    | The BDI «loader mode» is active (an invalid firmware is loaded or loading firmware is active). |  |  |  |

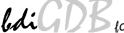

# 2.4 Connecting the BDI2000 to Host

## 2.4.1 Serial line communication

Serial line communication is only used for the initial configuration of the bdiGDB system.

The host is connected to the BDI through the serial interface (COM1...COM4). The communication cable (included) between BDI and Host is a serial cable. There is the same connector pinout for the BDI and for the Host side (Refer to Figure below).

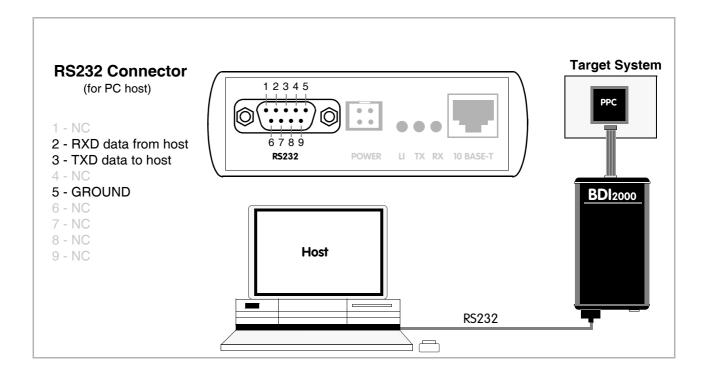

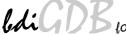

#### 2.4.2 Ethernet communication

The BDI2000 has a built-in 10 BASE-T Ethernet interface (see figure below). Connect an UTP (Unshilded Twisted Pair) cable to the BD2000. For thin Ethernet coaxial networks you can connect a commercially available media converter (BNC-->10 BASE-T) between your network and the BDI2000. Contact your network administrator if you have questions about the network.

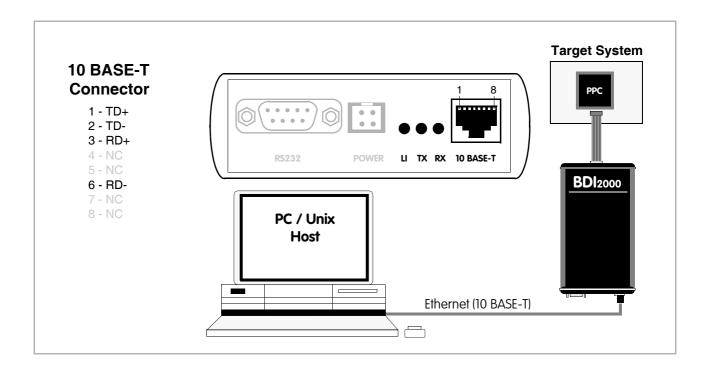

The following explains the meanings of the built-in LED lights:

| LED | Name     | Description                                                              |
|-----|----------|--------------------------------------------------------------------------|
| LI  | Link     | When this LED light is ON, data link is successful between the UTP       |
|     |          | port of the BDI2000 and the hub to which it is connected.                |
| TX  | Transmit | When this LED light BLINKS, data is being transmitted through the UTP $$ |
|     |          | port of the BDI2000                                                      |
| RX  | Receive  | When this LED light BLINKS, data is being received through the UTP       |
|     |          | port of the BDI2000                                                      |

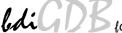

# 2.5 Initial configuration of the bdiGDB system

On the enclosed diskette you will find the BDI configuration software and the firmware / logic required for the BDI2000. For Windows users there is also a TFTP server included.

The following files are on the diskette.

b20copgd.exe Configuration program (16bit Windows application)

b20copgd.hlp Windows help file for the configuration program

b20copgd.xxx Firmware for the BDI2000

copjed20.xxx JEDEC file for the BDI2000 (Rev. B) logic device when working with a COP target copjed21.xxx JEDEC file for the BDI2000 (Rev. C) logic device when working with a COP target

tftpsrv.exe TFTP server for Windows (WIN32 console application)

\*.cfg Configuration files

\*.def Register definition files

bdisetup.zip ZIP Archive with the Setup Tool sources for Linux / UNIX hosts.

## Overview of an installation / configuration process:

- Create a new directory on your hard disk
- Copy the entire contents of the enclosed diskette into this directory
- Linux only: extract the setup tool sources and build the setup tool
- Use the setup tool to load/update the BDI firmware/logic
   Note: A new BDI has no firmware/logic loaded.
- Use the setup tool to transmit the initial configuration parameters
  - IP address of the BDI.
  - IP address of the host with the configuration file.
  - Name of the configuration file. This file is accessed via TFTP.
  - Optional network parameters (subnet mask, default gateway).

#### **Activating BOOTP:**

The BDI can get the network configuration and the name of the configuration file also via BOOTP. For this simple enter 0.0.0.0 as the BDI's IP address (see following chapters). If present, the subnet mask and the default gateway (router) is taken from the BOOTP vendor-specific field as defined in RFC 1533.

With the Linux setup tool, simply use the default parameters for the -c option:

[root@LINUX\_1 bdisetup]# ./bdisetup -c -p/dev/ttyS0 -b57

The MAC address is derived from the serial number as follows:

MAC: 00-0C-01-xx-xx-xx, replace the xx-xx-xx with the 6 left digits of the serial number

Example: SN# 93123457 ==>> 00-0C-01-93-12-34

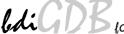

## 2.5.1 Configuration with a Linux / Unix host

The firmware / logic update and the initial configuration of the BDI2000 is done with a command line utility. In the ZIP Archive bdisetup.zip are all sources to build this utility. More information about this utility can be found at the top in the bdisetup.c source file. There is also a make file included. Starting the tool without any parameter displays information about the syntax and parameters.

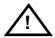

To avoid data line conflicts, the BDI2000 must be disconnected from the target system while programming the logic for an other target CPU (see Chapter 2.1.1).

Following the steps to bring-up a new BDI2000:

#### 1. Build the setup tool:

The setup tool is delivered only as source files. This allows to build the tool on any Linux / Unix host. To build the tool, simply start the make utility.

```
[root@LINUX_1 bdisetup]# make
cc -02   -c -o bdisetup.o bdisetup.c
cc -02   -c -o bdicnf.o bdicnf.c
cc -02   -c -o bdidll.o bdidll.c
cc -s bdisetup.o bdicnf.o bdidll.o -o bdisetup
```

#### 2. Check the serial connection to the BDI:

With "bdisetup -v" you may check the serial connection to the BDI. The BDI will respond with information about the current loaded firmware and network configuration.

**Note**: Login as root, otherwise you probably have no access to the serial port.

```
[root@LINUX_1 bdisetup]# ./bdisetup -v -p/dev/ttyS0 -b57
BDI Type : BDI2000 Rev.C (SN: 92152150)
Loader : V1.05
Firmware : unknown
Logic : unknown
MAC : 00-0c-01-92-15-21
IP Addr : 255.255.255.255
Subnet : 255.255.255.255
Gateway : 255.255.255.255
Host IP : 255.255.255.255
Config : ???????????????
```

#### 3. Load/Update the BDI firmware/logic:

With "bdisetup -u" the firmware is loaded and the CPLD within the BDI2000 is programmed. This configures the BDI for the target you are using. Based on the parameters -a and -t, the tool selects the correct firmware / logic files. If the firmware / logic files are in the same directory as the setup tool, there is no need to enter a -d parameter.

Note: There is no difference between CPU type PPC600, PPC700, MPC8200, MPC7400.

```
[root@LINUX_1 bdisetup]# ./bdisetup -u -p/dev/ttyS0 -b57 -aGDB -tPPC700
Connecting to BDI loader
Erasing CPLD
Programming firmware with ./b20copgd.108
Programming CPLD with ./copjed21.102
```

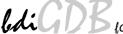

## 4. Transmit the initial configuration parameters:

With "bdisetup -c" the configuration parameters are written to the flash memory within the BDI. The following parameters are used to configure the BDI:

BDI IP Address The IP address for the BDI2000. Ask your network administrator for as-

signing an IP address to this BDI2000. Every BDI2000 in your network

needs a different IP address.

Subnet Mask The subnet mask of the network where the BDI is connected to. A subnet

mask of 255.255.255.255 disables the gateway feature. Ask your network administrator for the correct subnet mask. If the BDI and the host are in

the same subnet, it is not necessary to enter a subnet mask.

Default Gateway Enter the IP address of the default gateway. Ask your network administra-

tor for the correct gateway IP address. If the gateway feature is disabled,

you may enter 255.255.255.255 or any other value.

Config - Host IP Address Enter the IP address of the host with the configuration file. The configura-

tion file is automatically read by the BDI2000 after every start-up.

Configuration file Enter the full path and name of the configuration file. This file is read via

TFTP. Keep in mind that TFTP has it's own root directory (usual /tftpboot). You can simply copy the configuration file to this directory and the use the

file name without any path.

For more information about TFTP use "man tftpd".

```
[root@LINUX_1 bdisetup]# ./bdisetup -c -p/dev/ttyS0 -b57 \
> -i151.120.25.101 \
> -h151.120.25.118 \
> -fppc750.cnf
Connecting to BDI loader
Writing network configuration
Writing init list and mode
Configuration passed
```

#### 5. Check configuration and exit loader mode:

The BDI is in loader mode when there is no valid firmware loaded or you connect to it with the setup tool. While in loader mode, the Mode LED is flashing. The BDI will not respond to network requests while in loader mode. To exit loader mode, the "bdisetup -v -s" can be used. You may also power-off the BDI, wait some time (1min.) and power-on it again to exit loader mode.

```
[root@LINUX_1 bdisetup]# ./bdisetup -v -p/dev/ttyS0 -b57 -s
BDI Type : BDI2000 Rev.C (SN: 92152150)
Loader : V1.05
Firmware : V1.08 bdiGDB for PPC6xx/PPC7xx
Logic : V1.02 PPC6xx/PPC7xx
MAC : 00-0c-01-92-15-21
IP Addr : 151.120.25.101
Subnet : 255.255.255.255
Gateway : 255.255.255.255
Host IP : 151.120.25.118
Config : ppc750.cnf
```

The Mode LED should go off, and you can try to connect to the BDI via Telnet.

```
[root@LINUX_1 bdisetup]# telnet 151.120.25.101
```

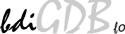

## 2.5.2 Configuration with a Windows host

First make sure that the BDI is properly connected (see Chapter 2.1 to 2.4).

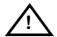

To avoid data line conflicts, the BDI2000 must be disconnected from the target system while programming the logic for an other target CPU (see Chapter 2.1.1).

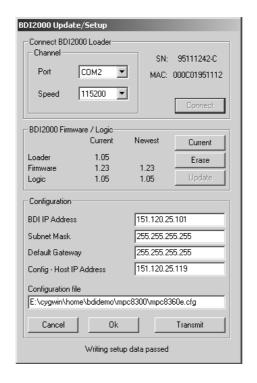

dialog box «BDI2000 Update/Setup»

Before you can use the BDI2000 together with the GNU debugger, you must store the initial configuration parameters in the BDI2000 flash memory. The following options allow you to do this:

Port / Speed Select the communication port and baudrate used to communicate with

the BDI2000 loader during this setup session.

Connect Click on this button to establish a connection with the BDI2000 loader.

Once connected, the BDI2000 remains in loader mode until it is restarted

or this dialog box is closed.

Current Press this button to read back the current loaded BDI2000 software and

logic versions. The current loader, firmware and logic version will be

displayed.

Erase Press this button to erase the BDI2000 flash memory / programmable log-

ic contents. For a normal update it is not necessary to use this function.

Update This button is only active if there is a newer firmware or logic version pres-

ent in the execution directory of the bdiGDB setup software. Press this button to write the new firmware and/or logic into the BDI2000 flash memory

/ programmable logic.

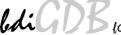

BDI IP Address Enter the IP address for the BDI2000. Use the following format:

xxx.xxx.xxx.xxx e.g.151.120.25.101

Ask your network administrator for assigning an IP address to this BDI2000. Every BDI2000 in your network needs a different IP address.

Subnet Mask Enter the subnet mask of the network where the BDI is connected to.

Use the following format: xxx.xxx.xxx.e.g.255.255.255.0 A subnet mask of 255.255.255.255 disables the gateway feature. Ask your network administrator for the correct subnet mask.

tor for the correct gateway IP address. If the gateway feature is disabled,

you may enter 255.255.255.255 or any other value..

Config - Host IP Address Enter the IP address of the host with the configuration file. The configura-

tion file is automatically read by the BDI2000 after every start-up.

Configuration file Enter the full path and name of the configuration file.

e.g. D:\gnu\config\bdi\ads8260bdi.cnf

For information about the syntax of the configuration file see the bdiGDB User manual. This name is transmitted to the TFTP server when reading

the configuration file.

Transmit Click on this button to store the configuration in the BDI2000 flash

memory.

## 2.5.3 Recover procedure

In rare instances you may not be able to load the firmware in spite of a correctly connected BDI (error of the previous firmware in the flash memory). **Before carrying out the following procedure, check the possibilities in Appendix «Troubleshooting»**. In case you do not have any success with the tips there, do the following:

- Switch OFF the power supply for the BDI and open the unit as described in Appendix «Maintenance»
- Place the jumper in the **«INIT MODE»** position
- Connect the power cable or target cable if the BDI is powered from target system
- Switch ON the power supply for the BDI again and wait until the LED «MODE» blinks fast
- Turn the power supply OFF again
- Return the jumper to the **«DEFAULT»** position
- Reassemble the unit as described in Appendix «Maintenance»

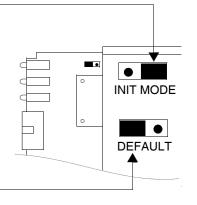

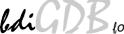

## 2.6 Testing the BDI2000 to host connection

After the initial setup is done, you can test the communication between the host and the BDI2000. There is no need for a target configuration file and no TFTP server is needed on the host.

- If not already done, connect the BDI2000 system to the network.
- Power-up the BDI2000.
- Start a Telnet client on the host and connect to the BDI2000 (the IP address you entered during initial configuration).
- If everything is okay, a sign on message like «BDI Debugger for Embedded PowerPC» and a list of the available commands should be displayed in the Telnet window.

#### 2.7 TFTP server for Windows

The bdiGDB system uses TFTP to access the configuration file and to load the application program. Because there is no TFTP server bundled with Windows, Abatron provides a TFTP server application **tftpsrv.exe**. This WIN32 console application runs as normal user application (not as a system service).

Command line syntax: tftpsrv [p] [w] [dRootDirectory]

Without any parameter, the server starts in read-only mode. This means, only read access request from the client are granted. This is the normal working mode. The bdiGDB system needs only read access to the configuration and program files.

The parameter [p] enables protocol output to the console window. Try it.

The parameter [w] enables write accesses to the host file system.

The parameter [d] allows to define a root directory.

tftpsrv p Starts the TFTP server and enables protocol output

tftpsrv p w Starts the TFTP server, enables protocol output and write accesses are

allowed.

tftpsrv dC:\tftp\ Starts the TFTP server and allows only access to files in C:\tftp and its

subdirectories. As file name, use relative names.

For example "bdi\mpc750.cfg" accesses "C:\tftp\bdi\mpc750.cfg"

You may enter the TFTP server into the Startup group so the server is started every time you login.

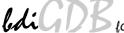

# 3 Using bdiGDB

# 3.1 Principle of operation

The firmware within the BDI handles the GDB request and accesses the target memory or registers via the JTAG interface. There is no need for any debug software on the target system. After loading the code via TFTP, debugging can begin at the very first assembler statement.

Whenever the BDI system is powered-up the following sequence starts:

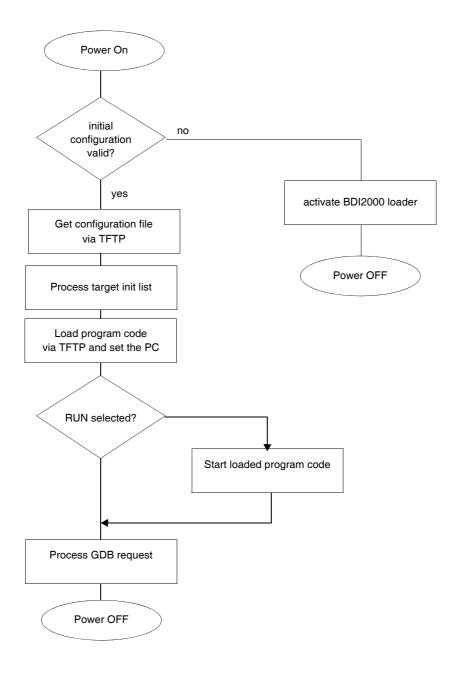

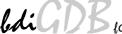

## **Breakpoints:**

There are two breakpoint modes supported. One of them (SOFT) is implemented by replacing application code with a TRAP instruction. The other (HARD) uses the built in breakpoint logic. If HARD is used, only 1 (2 for MGT5100) breakpoint(s) can be active at the same time. The following example selects SOFT as the breakpoint mode:

BREAKMODE SOFT ; SOFT or HARD, HARD uses PPC hardware breakpoints

All the time the application is suspended (i.e. caused by a breakpoint) the target processor remains freezed.

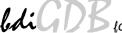

## 3.2 Configuration File

The configuration file is automatically read by the BDI after every power on. The syntax of this file is as follows:

```
; comment
[part name]
identifier parameter1 parameter2 ..... parameterN ; comment
identifier parameter1 parameter2 ..... parameterN
.....
[part name]
identifier parameter1 parameter2 ..... parameterN
identifier parameter1 parameter2 ..... parameterN
.....
etc.
```

Numeric parameters can be entered as decimal (e.g. 700) or as hexadecimal (0x80000).

## 3.2.1 Part [INIT]

The part [INIT] defines a list of commands which should be executed every time the target comes out of reset. The commands are used to get the target ready for loading the program file.

WGPR register value Write value to the selected general purpose register.

register the register number 0 .. 31

value the value to write into the register

Example: WGPR 0 5

WSPR register value Write value to the selected special purpose register.

register the register number

value the value to write into the register Example: WSPR 27 0x00001002; SRR1: ME,RI

WSR register value Write value to the selected segment register.

register the register number

value the value to write into the register

Example: WSR 0 0x00001002; SR0

WREG name value Write value to the selected CPU register by name

name the register name (MSR,CR,PC,XER,LR,CTR, ...)

value the value to write into the register

Example: WREG MSR 0x00001002

DELAY value Delay for the selected time. A delay may be necessary to let the clock PLL

lock again after a new clock rate is selected.

value the delay time in milliseconds (1...30000)

Example: DELAY 500; delay for 0.5 seconds

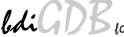

WM8 address value Write a byte (8bit) to the selected memory place.

address the memory address

value the value to write to the target memory

Example: WM8 0xFFFFFA21 0x04; SYPCR: watchdog disable ...

WM16 address value Write a half word (16bit) to the selected memory place.

address the memory address

value the value to write to the target memory

Example: WM16 0x02200200 0x0002 ; TBSCR

WM32 address value Write a word (32bit) to the selected memory place.

address the memory address

value the value to write to the target memory Example: WM32 0x02200000 0x01632440 ; SIUMCR

WM64 address value Write a double word (64bit) to the selected memory place. This entry is

mainly used to unlock flash blocks. The pattern written is generated by du-

plicating the value (0x12345678 -> 0x1234567812345678).

address the memory address

value the value used to generate the pattern

Example: WM64 0xFFF00000 0x00600060; unlock block 0

RM8 address value Read a byte (8bit) from the selected memory place.

address the memory address

Example: RM8 0x00000000

RM16 address value Read a half word (16bit) from the selected memory place.

address the memory address

Example: RM16 0x00000000

RM32 address value Read a word (32bit) from the selected memory place.

address the memory address Example: RM32 0x00000000

RM64 address value Read a double word (64bit) from the selected memory place.

address the memory address Example: RM64 0x00000000

SUPM memaddr mdraddr Starts a sequence of writes to the UPM RAM array (MPC82xx).

memaddr an address in the UPM memory range

dataaddr the address of the MDR register

Example: WM32 0x04710118 0x10000081; BR3

WM32 0x04710170 0x10000000; MAMR setup

SUPM 0x10000000 0x04710188

WUPM dummy data Write to the UPM RAM array (\*mdraddr = data, \*memaddr = 0).

dummy this value is not used here (use 0)

data this value is written to the UPM data register

Example: WUPM 0 0x0FFFEC04

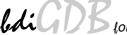

TSZ1 start end Defines a memory range with 1 byte maximal transfer size.

Normally when the BDI reads or writes a memory block, it tries to access the memory with a transfer size of 8 bytes. The TSZx entry allows to define

a maximal transfer size for up to 8 address ranges.

start the start address of the memory range end the end address of the memory range

Example: TSZ1 0xFF000000 0xFFFFFFF ; PCI ROM space

TSZ2 start end Defines a memory range with 2 byte maximal transfer size.

TSZ4 start end Defines a memory range with 4 byte maximal transfer size.

MMAP start end Because a memory access to an invalid memory space via JTAG can lead

to a deadlock, this entry can be used to define up to 32 valid memory ranges. If at least one memory range is defined, the BDI checks against this

range(s) and avoids accessing of not mapped memory ranges.

start the start address of a valid memory range end the end address of this memory range Example: MMAP 0xFFE00000 0xFFFFFFFF ;Boot ROM

#### Example how to write to the UPM array:

| WM32 | 0x0471011C          | 0xFF000000 | ;OR3                              |
|------|---------------------|------------|-----------------------------------|
|      |                     |            | •                                 |
| WM32 | $0 \times 04710118$ | 0x10000081 | ;BR3                              |
| WM32 | $0 \times 04710170$ | 0x10000000 | ;MAMR : setup for array write     |
| SUPM | 0x10000000          | 0x04710188 | ;set address of UPM range and MDR |
| WUPM | 0x00000000          | 0xaba00000 | ;write UPM array                  |
| WUPM | 0x00000000          | 0xaba00001 |                                   |
| WUPM | 0x00000000          | 0xaba00002 |                                   |
| WUPM | 0x00000000          | 0xaba00003 |                                   |
| WUPM | 0x00000000          | 0xaba00004 |                                   |
|      |                     |            |                                   |
| WUPM | 0x00000000          | 0xaba0003A |                                   |
| WUPM | 0x0000000           | 0xaba0003B |                                   |
| WUPM | 0x00000000          | 0xaba0003C |                                   |
| WUPM | 0x00000000          | 0xaba0003D |                                   |
| WUPM | 0x00000000          | 0xaba0003E |                                   |
| WUPM | 0x00000000          | 0xaba0003F |                                   |
| WM32 | 0x04710170          | 0x00000000 | ;MAMR : setup for normal mode     |

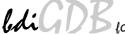

# 3.2.2 Part [TARGET]

The part [TARGET] defines some target specific values.

CPUTYPE type [32BIT]

This value gives the BDI information about the connected CPU. The optional second parameter (32BIT) defines that the PPC core works in 32-bit data bus mode. For **I/O voltage support** see note below.

type 750, 750CX, 750FX, 750GX, 750CL, 7400, 7410,

5121, 5200, 8240, 8260, 8280, 8275, 8270, 8220, 8300, 8343, 8347, 8349, 8358, 8360, 8321, 8323,

8313, 8314, 8315, 8377, 8378, 8379

Example: CPUTYPE 8260

**ENDIAN** format

This entry defines the endiannes of the memory system. Little endian is only supported for the MPC83xx processors (True Little Endian).

format The endiannes of the target memory:

BIG (default), LITTLE

Example: ENDIAN LITTLE

JTAGCLOCK value

With this value you can select the JTAG clock rate the BDI2000 uses when  $\,$ 

communication with the target CPU.

value 0 = 16.6 MHz 1 = 8.3 MHz 2 = 4.1 MHz

Example: JTAGCLOCK 1; JTAG clock is 8.3 MHz

BDIMODE mode [RUN]

This parameter selects the BDI debugging mode. The following modes are supported:

LOADONLY Loads and starts the application code. No debugging via

JTAG port.

AGENT The debug agent runs within the BDI. There is no need

for any debug software on the target. This mode accepts a second parameter. If RUN is entered as a second parameter, the loaded application will be started immediately, otherwise only the PC is set and BDI waits for

GDB requests.

Example: BDIMODE AGENT RUN

STARTUP mode [runtime]This parameter selects the target startup mode. The following modes are supported:

RESET This default mode forces the target to debug mode im-

mediately out of reset. No code is executed after reset.

STOP In this mode, the BDI lets the target execute code for

"runtime" milliseconds after reset. This mode is useful when monitor code should initialize the target system.

RUN After reset, the target executes code until stopped by the

Telnet "halt" command.

Example: STARTUP STOP 3000; let the CPU run for 3 seconds

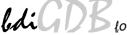

#### **BOOTADDR** address

Normally the boot address for PowerPC is 0xFFF00100. The MPC8260 allows also to boot from 0x00000100. The BDI sets a hardware breakpoint at this address to freeze the processor immediately out of reset.

address the address where to set the startup breakpoint

Example: BOOTADDR 0x00000100

#### **WORKSPACE** address

If a workspace is defined, the BDI uses a faster download mode. The workspace is used for a short code sequence. There must be at least 256 Bytes of RAM available for this purpose. The BDI also uses this workspace for a code sequence to flush the data cache and to access L2 private memory. See also DCACHE and L2PM configuration parameter.

address the address of the RAM area Example: WORKSPACE 0x00000000

#### **BREAKMODE** mode

This parameter defines how breakpoints are implemented. The current mode can also be changed via the Telnet interface

SOFT This is the normal mode. Breakpoints are implemented

by replacing code with a TRAP or ILLEGAL instruction.

HARD In this mode, the PPC breakpoint hardware is used.

Only 1 or 2 breakpoints at a time is supported.

Example: BREAKMODE HARD

## STEPMODE mode

This parameter defines how single step (instruction step) is implemented. The alternate step mode (HWBP) may be useful when stepping instructions that causes a TLB miss exception.

TRACE This is the default mode. Single step is implemented by

setting the SE bit in MSR.

HWBP In this mode, a hardware breakpoint on the next instruc-

tion is used to implement single stepping.

Example: STEPMODE HWBP

#### **VECTOR CATCH**

When this line is present, the BDI catches all unhandled exceptions. Catching exceptions is only possible if the memory at address 0x00000000 to 0x00001FFF is writable.

Example: VECTOR CATCH; catch unhandled exception

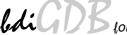

#### DCACHE mode

This parameter defines if the BDI flushes the data cache before it accesses memory. If the BDI does not flush the data cache, it executes L1 cache coherent memory accesses. If the L1 data cache is enabled and the appropriate data is valid in the cache, data is read from the cache. For a write access, the cache is updated and the data also written to external memory. If there is an enabled L2 cache, flushing the data cache is recommended except for 750FX/GX. Otherwise the debugger may display wrong data and working with software breakpoints may also fail. The following modes are supported:

NOFLUSH The data cache is not flushed. L1 cache coherent mem-

ory accesses are used. Recommended if there is no L2

cache in the system or the target is 750FX/GX.

FLUSH Before the BDI accesses any memory, the data cache is

flushed and only external memory is accessed. This mode needs a valid workspace for the flush code.

Example: DCACHE NOFLUSH; do not flush data cache

## POWERUP delay [NORESET]

The value entered in this configuration line is the delay time in milliseconds the BDI waits before it begins the reset sequence. This time should be longer than the on-board reset circuit asserts HRESET (default is 5 seconds). If the NORESET option is not present (default), the BDI asserts the HRESET signal via the debug connector as soon as power-up is detected.

delay the power-up start delay in milliseconds

Example: POWERUP 5000 ;start delay after power-up

#### **WAKEUP** time

This entry in the init list allows to define a delay time (in ms) the BDI inserts between releasing the COP-HRESET line and starting communicating with the target. This init list entry may be necessary if COP-HRESET is delayed on its way to the PowerPC reset pin.

time the delay time in milliseconds

Example: WAKEUP 3000; insert 3sec wake-up time

#### MEMDELAY clocks

For slow memory it may be necessary to increase the number of clocks used to execute a memory access cycle. If for example you cannot access boot ROM content with the default configuration of your memory controller, define additional memory access clocks.

clocks additional number of CPU clocks for a memory access Example: MEMDELAY 2000 ; additional memory access clocks

#### L2PM base size

Defines the base address and size of the L2 cache private memory. Because L2 cache private memory cannot be accessed directly via JTAG, the BDI loads some support code into the workspace and uses it to access this memory range. Therefore a workspace is necessary to access this memory range.

Example: L2PM 0x01000000 0x80000; define 512k L2 private memory

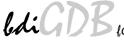

#### MMU XLAT [kb]

In order to support Linux kernel debugging when MMU is on, the BDI translates effective (virtual) to physical addresses. This translation is done based on the current MMU configuration (BAT's and page tables). If this configuration line is present and address relocation active (MSR bits IR/DR), the BDI translates the addresses received from GDB before it accesses physical memory. The optional parameter defines the kernel virtual base address (default is 0xC0000000) and is used for default address translation. For more information see also chapter "Embedded Linux MMU Support". Addresses entered at the Telnet are never translated. Translation can be probed with the Telnet command PHYS.

kb The kernel virtual base address (KERNELBASE)

Example: MMU XLAT ; enable address translation

PTBASE addr

This parameter defines the physical memory address where the BDI looks for the virtual address of the array with the two page table pointers. For more information see also chapter "Embedded Linux MMU Support".

addr Physical address of the memory used to store the virtual

address of the array with the two page table pointers.

Example: PTBASE 0xf0

**PARITY ON** 

When this line is present, the BDI generates the data write parity bits.

Example: PARITY ON; generate data write parity

REGLIST list

With GDB version 5.0, the number of registers read from the target has been increased. Additional registers like SR's, BAT's and SPR's are requested when you select a specific PowerPC variant with the "set processor" command (see GDB source file rs6000-tdep.c). In order to be compatible with older GDB versions and to optimize the time spent to read registers, this parameter can be used. You can define which register group is really read from the target. By default STD and FPR are read and transferred. This default is compatible with older GDB versions. The following names are use to select a register group:

STD The standard (old) register block. The FPR registers are

not read from the target but transferred. You can't dis-

able this register group.

FPR The floating point registers are read and transferred.

SR The segment registers.

BAT The IBAT and DBAT registers

SPR The additional special purpose registers

AUX currently not used

ALL Include all register groups

Example: REGLIST STD; only standard registers

REGLIST STD FPR SPR; all except SR and BAT

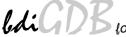

## VIO port [baudrate]

When this line is present and the optional Rx/Tx pins of the COP connector are routed to a UART, the serial IO of this UART can be accessed from the host via a Telnet session. The port parameter defines the TCP port used for this BDI to host communication. You may choose any port except 0 and the default Telnet port (23). On the host, open a Telnet session using this port. Now you should see the UART output in this Telnet session. You can use the normal Telnet connection to the BDI in parallel, they work completely independent. Also input to the UART is implemented.

Note: You cannot use SIO and VIO at the same time.

port The TCP/IP port used for the host communication.

baudrate The BDI supports 2400 ... 115200 baud

Example: VIO 7; TCP port for virtual IO

#### SIO port [baudrate]

When this line is present, a TCP/IP channel is routed to the BDI's RS232 connector. The port parameter defines the TCP port used for this BDI to host communication. You may choose any port except 0 and the default Telnet port (23). On the host, open a Telnet session using this port. Now you should see the UART output in this Telnet session. You can use the normal Telnet connection to the BDI in parallel, they work completely independent. Also input to the UART is implemented.

Note: You cannot use SIO and VIO at the same time.

port The TCP/IP port used for the host communication.

baudrate The BDI supports 2400 ... 115200 baud Example: SIO 7 9600 ;TCP port for virtual IO

**QACK LOW** 

When this line is present, the BDI forces the QACK pin (pin 2) on the COP connector low. By default this pin is not driven by the BDI. Maybe useful for PPC750 and PPC7400 targets.

Example: QACK LOW; force QACK low via COP connector

#### RCW high low

## Only for MPC83xx targets:

When this line is present, the BDI overrides the Reset Configuration Words with the values provided. Provide always both words.

high The Reset Configuration Word High low The Reset Configuration Word Low

Example: RCW 0x84600000 0x04040000 ; override RCW's

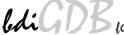

## **Daisy chained JTAG devices:**

The BDI can also handle systems with multiple devices connected to the JTAG scan chain. In order to put the other devices into BYPASS mode and to count for the additional bypass registers, the BDI needs some information about the scan chain layout. Enter the number (count) and total instruction register (irlen) length of the devices present before the PowerPC chip (Predecessor). Enter the appropriate information also for the devices following the PowerPC chip (Successor):

SCANPRED count irlen This value gives the BDI information about JTAG devices present before

the PowerPC chip in the JTAG scan chain.

count The number of preceding devices (0 ... 31)

irlen The sum of the length of all preceding instruction regis-

ters (IR) (0 ... 1024)

Example: SCANPRED 1 8; one device with an IR length of 8

SCANSUCC count irlen This value gives the BDI information about JTAG devices present after the

PowerPC chip in the JTAG scan chain.

count The number of succeeding devices (0 ... 31)

irlen The sum of the length of all succeeding instruction reg-

isters (IR) (0 ... 1024)

Example: SCANSUCC 2 12; two device with an IR length of 8+4

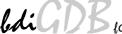

# 3.2.3 Part [HOST]

The part [HOST] defines some host specific values.

IP ipaddress The IP address of the host.

ipaddress the IP address in the form xxx.xxx.xxx

Example: IP 151.120.25.100

FILE filename The default name of the file that is loaded into RAM using the Telnet 'load'

command. This name is used to access the file via TFTP. If the filename starts with a \$, this \$ is replace with the path of the configuration file name.

filename the filename including the full path or \$ for relative path.

Example: FILE F:\gnu\demo\ppc\test.elf

FILE \$test.elf

FORMAT format [offset] The format of the image file and an optional load address offset. If the im-

age is already stored in ROM on the target, select ROM as the format. The optional parameter "offset" is added to any load address read from the im-

age file.

format SREC, BIN, AOUT, ELF, IMAGE\* or ROM

Example: FORMAT ELF

FORMAT ELF 0x10000

LOAD mode In Agent mode, this parameters defines if the code is loaded automatically

after every reset.

mode AUTO, MANUAL Example: LOAD MANUAL

START address The address where to start the program file. If this value is not defined and

the core is not in ROM, the address is taken from the image file. If this value is not defined and the core is already in ROM, the PC will not be set before starting the program file. This means, the program starts at the nor-

mal reset address (0xFFF00100).

address the address where to start the program file

Example: START 0x1000

#### \* Special IMAGE load format:

The IMAGE format is a special version of the ELF format used to load a Linux boot image into target memory. When this format is selected, the BDI loads not only the loadable segment as defined in the Program Header, it also loads the rest of the file up to the Section Header Table. The relationship between load address and file offset will be maintained throughout this process. This way, the compressed Linux image and a optional RAM disk image will also be loaded.

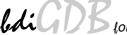

## DEBUGPORT port [RECONNECT]

The TCP port GDB uses to access the target. If the RECONNECT parameter is present, an open TCP/IP connection (Telnet/GDB) will be closed if there is a connect request from the same host (same IP address).

port the TCP port number (default = 2001)

Example: DEBUGPORT 2001

PROMPT string This entry defines a new Telnet prompt. The current prompt can also be

changed via the Telnet interface.

Example: PROMPT PPC\_2

filename the filename including the full path

Example: DUMP dump.bin

TELNET mode By default the BDI sends echoes for the received characters and supports

command history and line editing. If it should not send echoes and let the Telnet client in "line mode", add this entry to the configuration file.

mode ECHO (default), NOECHO or LINE

Example: TELNET NOECHO; use old line mode

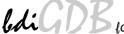

# **3.2.4 Part [FLASH]**

The Telnet interface supports programming and erasing of flash memories. The bdiGDB system has to know which type of flash is used, how the chip(s) are connected to the CPU and which sectors to erase in case the ERASE command is entered without any parameter.

CHIPTYPE type

This parameter defines the type of flash used. It is used to select the cor-

rect programming algorithm.

format AM29F, AM29BX8, AM29BX16, I28BX8, I28BX16,

AT49, AT49X8, AT49X16, STRATAX8, STRATAX16,

MIRROR, MIRRORX8, MIRRORX16,

S29M64X8, S29M32X16,

M58X32, AM29DX16, AM29DX32

Example: CHIPTYPE AM29F

CHIPSIZE size

The size of **one** flash chip in bytes (e.g. AM29F010 = 0x20000). This value is used to calculate the starting address of the current flash memory bank.

size the size of one flash chip in bytes

Example: CHIPSIZE 0x80000

**BUSWIDTH** width

Enter the width of the memory bus that leads to the flash chips. Do not enter the width of the flash chip itself. The parameter CHIPTYPE carries the information about the number of data lines connected to one flash chip. For example, enter 16 if you are using two AM29F010 to build a 16bit flash memory bank.

with the width of the flash memory bus in bits (8 | 16 | 32 | 64)

Example: BUSWIDTH 16

FILE filename

The default name of the file that is programmed into flash using the Telnet 'prog' command. This name is used to access the file via TFTP. If the filename starts with a \$, this \$ is replace with the path of the configuration file name. This name may be overridden interactively at the Telnet interface.

filename the filename including the full path or \$ for relative path.

Example: FILE F:\gnu\ppc\bootrom.hex

FILE \$bootrom.hex

FORMAT format [offset]

The format of the file and an optional address offset. The optional parameter "offset" is added to any load address read from the program file. You get the best programming performance when using a binary format (BIN, AOUT, ELF or IMAGE).

format SREC, BIN, AOUT, ELF or IMAGE

Example: FORMAT BIN 0x10000

**WORKSPACE** address

If a workspace is defined, the BDI uses a faster programming algorithm that runs out of RAM on the target system. Otherwise, the algorithm is processed within the BDI. The workspace is used for a 1kByte data buffer and to store the algorithm code. There must be at least 2kBytes of RAM available for this purpose.

address the address of the RAM area Example: WORKSPACE 0x00000000

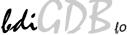

## ERASE addr [increment count] [mode [wait]]

The flash memory may be individually erased or unlocked via the Telnet interface. In order to make erasing of multiple flash sectors easier, you can enter an erase list. All entries in the erase list will be processed if you enter ERASE at the Telnet prompt without any parameter. This list is also used if you enter UNLOCK at the Telnet without any parameters. With the "increment" and "count" option you can erase multiple equal sized sectors with one entry in the erase list.

address Address of the flash sector, block or chip to erase increment If present, the address offset to the next flash sector count If present, the number of equal sized sectors to erase mode BLOCK, CHIP, UNLOCK

Without this optional parameter, the BDI executes a sector erase. If supported by the chip, you can also specify a block or chip erase. If UNLOCK is defined, this entry is also part of the unlock list. This unlock list is processed if the Telnet UNLOCK command is entered without any parameters.

**Note:** Chip erase does not work for large chips because the BDI time-outs after 3 minutes. Use block erase.

wait The wait time in ms is only used for the unlock mode. Af-

ter starting the flash unlock, the BDI waits until it pro-

cesses the next entry.

Example: ERASE 0xff040000 ;erase sector 4 of flash

ERASE 0xff060000 ;erase sector 6 of flash ERASE 0xff000000 CHIP ;erase whole chip(s)

ERASE 0xff010000 UNLOCK 100 ;unlock, wait 100ms

ERASE 0xff000000 0x10000 7; erase 7 sectors

#### Example for the ADS8260 flash memory:

| [FLASH]   |             |                                                                              |
|-----------|-------------|------------------------------------------------------------------------------|
| CHIPTYPE  | I28BX8      | ;Flash type                                                                  |
| CHIPSIZE  | 0x200000    | ;The size of one flash chip in bytes (e.g. AM29F010 = 0x20000)               |
| BUSWIDTH  | 32          | ;The width of the flash memory bus in bits (8 $\mid$ 16 $\mid$ 32 $\mid$ 64) |
| WORKSPACE | 0x04700000  | ;workspace in dual port RAM                                                  |
| FILE      | E:\gnu\demo | \ads8260\bootrom.hex ;The file to program                                    |
| ERASE     | 0xFF900000  | ;erase sector 4 of flash SIMM (LH28F016SCT)                                  |
| ERASE     | 0xFF940000  | ;erase sector 5 of flash SIMM                                                |
| ERASE     | 0xFF980000  | ;erase sector 6 of flash SIMM                                                |
| ERASE     | 0xFF9c0000  | erase sector 7 of flash SIMM                                                 |

#### the above erase list maybe replaces with:

ERASE 0xFF900000 0x40000 4; erase sector 4 to 7 of flash SIMM

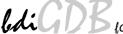

## **Supported Flash Memories:**

There are currently 3 standard flash algorithm supported. The AMD, Intel and Atmel AT49 algorithm. Almost all currently available flash memories can be programmed with one of these algorithm. The flash type selects the appropriate algorithm and gives additional information about the used flash.

For 8bit only flash: AM29F (MIRROR), I28BX8, AT49

For 8/16 bit flash in 8bit mode: AM29BX8 (MIRRORX8), I28BX8 (STRATAX8), AT49X8

For 8/16 bit flash in 16bit mode: AM29BX16 (MIRRORX16), I28BX16 (STRATAX16), AT49X16

For 16bit only flash: AM29BX16, I28BX16, AT49X16

For 16/32 bit flash in 16bit mode: AM29DX16 For 16/32 bit flash in 32bit mode: AM29DX32

For 32bit only flash: M58X32

Some newer Spansion MirrorBit flashes cannot be programmed with the MIRRORX16 algorithm because of the used unlock address offset. Use S29M32X16 for these flashes.

The AMD and AT49 algorithm are almost the same. The only difference is, that the AT49 algorithm does not check for the AMD status bit 5 (Exceeded Timing Limits).

Only the AMD and AT49 algorithm support chip erase. Block erase is only supported with the AT49 algorithm. If the algorithm does not support the selected mode, sector erase is performed. If the chip does not support the selected mode, erasing will fail. The erase command sequence is different only in the 6th write cycle. Depending on the selected mode, the following data is written in this cycle (see also flash data sheets): 0x10 for chip erase, 0x30 for sector erase, 0x50 for block erase.

To speed up programming of Intel Strata Flash and AMD MirrorBit Flash, an additional algorithm is implemented that makes use of the write buffer. This algorithm needs a workspace, otherwise the standard Intel/AMD algorithm is used.

The following table shows some examples:

| Flash           | x 8      | x 16      | x 32       | Chipsize   |
|-----------------|----------|-----------|------------|------------|
| Am29F010        | AM29F    | -         | -          | 0x020000   |
| Am29F800B       | AM29BX8  | AM29BX16  | -          | 0x100000   |
| Am29DL323C      | AM29BX8  | AM29BX16  | AM29BX16 - |            |
| Am29PDL128G     | -        | AM29DX16  | AM29DX32   | 0x01000000 |
| Intel 28F032B3  | I28BX8   | -         | -          | 0x400000   |
| Intel 28F640J3A | STRATAX8 | STRATAX16 | -          | 0x800000   |
| Intel 28F320C3  | -        | I28BX16   | -          | 0x400000   |
| AT49BV040       | AT49     | -         | -          | 0x080000   |
| AT49BV1614      | AT49X8   | AT49X16   | -          | 0x200000   |
| M58BW016BT      | -        | -         | M58X32     | 0x200000   |
| SST39VF160      | -        | AT49X16   | -          | 0x200000   |
| Am29LV320M      | MIRRORX8 | MIRRORX16 | -          | 0x400000   |

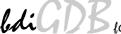

#### Note:

Some Intel flash chips (e.g. 28F800C3, 28F160C3, 28F320C3) power-up with all blocks in locked state. In order to erase/program those flash chips, use the init list to unlock the appropriate blocks:

| WM16 | 0xFFF00000 | 0x0060 | unlock block 0   |
|------|------------|--------|------------------|
| WM16 | 0xFFF00000 | 0x00D0 |                  |
| WM16 | 0xFFF10000 | 0x0060 | unlock block 1   |
| WM16 | 0xFFF10000 | 0x00D0 |                  |
|      |            |        |                  |
| WM16 | 0xFFF00000 | 0xFFFF | select read mode |

#### or use the Telnet "unlock" command:

```
UNLOCK [<addr> [<delay>]]
```

addr This is the address of the sector (block) to unlock

delay A delay time in milliseconds the BDI waits after sending the unlock com-

mand to the flash. For example, clearing all lock-bits of an Intel J3 Strata

flash takes up to 0.7 seconds.

If "unlock" is used without any parameter, all sectors in the erase list with the UNLOCK option are processed.

To clear all lock-bits of an Intel J3 Strata flash use for example:

```
BDI> unlock 0xFF000000 1000
```

To erase or unlock multiple, continuous flash sectors (blocks) of the same size, the following Telnet commands can be used:

```
ERASE <addr> <step> <count>
UNLOCK <addr> <step> <count>
```

addr This is the address of the first sector to erase or unlock.

step This value is added to the last used address in order to get to the next sec-

tor. In other words, this is the size of one sector in bytes.

count The number of sectors to erase or unlock.

The following example unlocks all 256 sectors of an Intel Strata flash (28F256K3) that is mapped to 0x00000000. In case there are two flash chips to get a 32bit system, double the "step" parameter.

```
BDI> unlock 0x00000000 0x20000 256
```

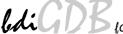

# 3.2.5 Part [REGS]

In order to make it easier to access target registers via the Telnet interface, the BDI can read in a register definition file. In this file, the user defines a name for the register and how the BDI should access it (e.g. as memory mapped, memory mapped with offset, ...). The name of the register definition file and information for different registers type has to be defined in the configuration file. The register name, type, address/offset/number and size are defined in a separate register definition file.

An entry in the register definition file has the following syntax:

name type addr [size [SWAP]]

name The name of the register (max. 12 characters)

type The register type

GPR General purpose register
SPR Special purpose register

MBAR Relative to MBAR memory mapped registers.

The BDI knows the current MBAR address for MPC5200, MPC8220 and MPC83xx targets.

MM Absolute direct memory mapped register DMM1...DMM4 Relative direct memory mapped register

IMM1...IMM4 Indirect memory mapped register

addr The address, offset or number of the register

size The size (8, 16, 32) of the register (default is 32)

SWAP If present, the bytes of a 16bit or 32bit register are swapped. This is useful

to access little endian ordered registers (e.g. MPC8240 configuration reg-

isters).

The following entries are supported in the [REGS] part of the configuration file:

FILE filename The name of the register definition file. This name is used to access the

file via TFTP. If the filename starts with a \$, this \$ is replace with the path of the configuration file name. The file is loaded once during BDI startup.

filename the filename including the full path or \$ for relative path.

Example: FILE C:\bdi\regs\mpc8260.def

DMMn base This defines the base address of direct memory mapped registers. This

base address is added to the individual offset of the register.

base the base address Example: DMM1 0x01000

IMMn addr data

This defines the addresses of the memory mapped address and data reg-

isters of indirect memory mapped registers. The address of a IMMn register is first written to "addr" and then the register value is access using

"data" as address.

addr the address of the Address register data the address of the Data register

Example: DMM1 0x04700000

#### Remark:

The registers msr, cr and fpspr are predefined

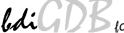

# Example for a register definition (MPC8260):

# Entry in the configuration file:

```
[REGS]

DMM1 0x04700000 ;Internal Memory Map Base Address

FILE E:\bdi\mpc8260\reg8260.def ;The register definition file
```

## The register definition file:

| ;name       | type   | addr   | S        | size   |          |         |
|-------------|--------|--------|----------|--------|----------|---------|
| ;           |        |        |          |        |          |         |
| ;           |        |        |          |        |          |         |
| gpr0        | GPR    | 0      |          |        |          |         |
| sp          | GPR    | 1      |          |        |          |         |
| ;           |        |        |          |        |          |         |
| xer         | SPR    | 1      |          |        |          |         |
| lr          | SPR    | 8      |          |        |          |         |
| ctr         | SPR    | 9      |          |        |          |         |
| sprg0       | SPR    | 272    |          |        |          |         |
| sprg1       | SPR    | 273    |          |        |          |         |
| sprg2       | SPR    | 274    |          |        |          |         |
| sprg3       | SPR    | 275    |          |        |          |         |
| ;           |        |        |          |        |          |         |
| ;           |        |        |          |        |          |         |
| ; DMM1 must | be set | to the | internal | memory | map base | address |
| ;           |        |        |          |        |          |         |
| siumcr      | DMM1   | 0x1000 | 0 3      | 2      |          |         |
| sypcr       | DMM1   | 0x1000 | 4 3      | 2      |          |         |
| ;           |        |        |          |        |          |         |
| br0 DMM1    |        | 0x1010 | 0 3      | 2      |          |         |
| or1         | DMM1   | 0x1010 | 0 3      | 2      |          |         |
| ;           |        |        |          |        |          |         |
| sicr        | DMM1   | 0x10c0 | 0 1      | .6     |          |         |
| sivec       | DMM1   | 0x10c0 | 4 3      | 2      |          |         |

Now the defined registers can be accessed by name via the Telnet interface:

BDI> rd sicr BDI>rm br0 0xFF801801

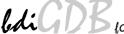

#### 3.3 Debugging with GDB

Because the target agent runs within BDI, no debug support has to be linked to your application. There is also no need for any BDI specific changes in the application sources. Your application must be fully linked because no dynamic loading is supported.

#### 3.3.1 Target setup

Target initialization may be done at two places. First with the BDI configuration file, second within the application. The setup in the configuration file must at least enable access to the target memory where the application will be loaded. Disable the watchdog and setting the CPU clock rate should also be done with the BDI configuration file. Application specific initializations like setting the timer rate are best located in the application startup sequence.

#### 3.3.2 Connecting to the target

As soon as the target comes out of reset, BDI initializes it and loads your application code. If RUN is selected, the application is immediately started, otherwise only the target PC is set. BDI now waits for GDB request from the debugger running on the host.

After starting the debugger, it must be connected to the remote target. This can be done with the following command at the GDB prompt:

(gdb) target remote bdi2000:2001

bdi2000 This stands for an IP address. The HOST file must have an appropriate

entry. You may also use an IP address in the form xxx.xxx.xxx.xxx

2001 This is the TCP port used to communicate with the BDI

If not already suspended, this stops the execution of application code and the target CPU changes to background debug mode.

Remember, every time the application is suspended, the target CPU is freezed. During this time, no hardware interrupts will be processed.

Note: For convenience, the GDB detach command triggers a target reset sequence in the BDI.

(gdb)...

(gdb) detach

... Wait until BDI has resetet the target and reloaded the image (qdb)target remote bdi2000:2001

#### Note:

After loading a program to the target you cannot use the GDB "*run*" command to start execution. You have to use the GDB "*continue*" command.

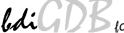

### 3.3.3 Breakpoint Handling

#### **GDB versions before V5.0:**

GDB inserts breakpoints by replacing code via simple memory read / write commands. There is no command like "Set Breakpoint" defined in the GDB remote protocol. When breakpoint mode HARD is selected, the BDI checks the memory write commands for such hidden "Set Breakpoint" actions. If such a write is detected, the write is not performed and the BDI sets an appropriate hardware breakpoint. The BDI assumes that this is a "Set Breakpoint" action when memory write length is 4 bytes and the pattern to write is 0x7D821008 (tw 12,r2,r2).

#### GDB version >= V5.0:

GDB version >= 5.0 uses the Z-packet to set breakpoints (watchpoints). For software breakpoints, the BDI replaces code with 0x7D821008 (tw 12,r2,r2) or for e300c2 cores with 0x00000000 (illegal). When breakpoint mode HARD is selected, the BDI sets an appropriate hardware breakpoint (IABR).

#### 3.3.4 GDB monitor command

The BDI supports the GDB V5.x "monitor" command. Telnet commands are executed and the Telnet output is returned to GDB. This way you can for example switch the BDI breakpoint mode from within your GDB session.

```
(gdb) target remote bdi2000:2001
Remote debugging using bdi2000:2001
0x10b2 in start ()
(gdb) monitor break
Breakpoint mode is SOFT
(gdb) mon break hard

(gdb) mon break
Breakpoint mode is HARD
(gdb)
```

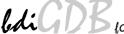

#### 3.3.5 Target serial I/O via BDI

A RS232 port of the target can be connected to the RS232 port of the BDI2000. This way it is possible to access the target's serial I/O via a TCP/IP channel. For example, you can connect a Telnet session to the appropriate BDI2000 port. Connecting GDB to a GDB server (stub) running on the target should also be possible.

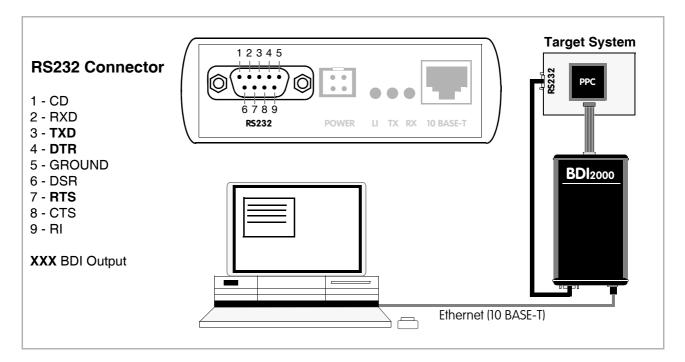

The configuration parameter "SIO" is used to enable this serial I/O routing. The used framing parameters are 8 data, 1 stop and not parity. The BDI asserts RTS and DTR when a TCP connection is established.

```
[TARGET]
....
SIO 7 9600 ;Enable SIO via TCP port 7 at 9600 baud
```

#### Warning!!!

Once SIO is enabled, connecting with the setup tool to update the firmware will fail. In this case either disable SIO first or disconnect the BDI from the LAN while updating the firmware.

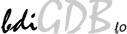

#### 3.3.6 Embedded Linux MMU Support

The bdiGDB system supports Linux kernel debugging when MMU is on. The MMU configuration parameter enables this mode of operation. In this mode, all addresses received from GDB are assumed to be virtual. Before the BDI accesses memory, it translates this address into a physical one based on information found in the BAT's or the kernel/user page table. Default address translation is used if address relocation is currently not active (MSR[DR] bit cleared).

In order to search the page tables, the BDI needs to know the start addresses of the first level page table. The configuration parameter PTBASE defines the physical address where the BDI looks for the virtual address of an array with two virtual addresses of first level page tables. The first one points normally to the kernel page table, the second one can point to the current user page table. As long as the base pointer or the first entry is zero, the BDI does only BAT and default translation. Default translation maps addresses in the range KERNELBASE...(KERNELBASE + 0x0FFFFFF) to 0x00000000...0x0FFFFFFF. The second page table is only searched if its address is not zero and there was no match in the first one.

The pointer stucture is as follows:

```
PTBASE (physical address) ->
PTE pointer pointer(virtual or physical address) ->
PTE kernel pointer (virtual or physical address)
PTE user pointer (virtual or physical address)
```

Newer versions of "arch/ppc/kernel/head.S" support the automatic update of the BDI page table information structure. Search "head.S" for "abatron" and you will find the BDI specific extensions.

#### Extract from the configuration file:

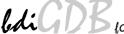

To debug the Linux kernel when MMU is enabled you may use the following load and startup sequence:

- Load the compressed linux image
- Set a hardware breakpoint with the Telnet at a point where MMU is enabled. For example at "start kernel".

BDI> BI 0xC0061550 v

- Start the code with GO at the Telnet
- The Linux kernel is decompressed and started
- The system should stop at the hardware breakpoint (e.g. at start\_kernel)
- Disable the hardware breakpoint with the Telnet command CI.
- If not automatically done by the kernel, setup the page table pointers for the BDI.
- Start GDB with vmlinux as parameter
- Attach to the target
- Now you should be able to debug the Linux kernel

To setup the BDI page table information structure manually, set a hardware breakpoint at "start\_kernel" and use the Telnet to write the address of "swapper\_pg\_dir" to the appropriate place.

#### Note:

The MMU support that is implemented should help to bring up a Linux kernel but it makes no sense to use it when debugging Linux applications. Also when KGDB runs, use it because it is saver. Only when you cannot use KGDB because the kernel crashes, JTAG debugging is a way to find out where the problem is.

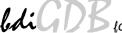

#### 3.4 Telnet Interface

A Telnet server is integrated within the BDI. The Telnet channel is used by the BDI to output error messages and other information. Also some basic debug commands can be executed.

#### Telnet Debug features:

- · Display and modify memory locations
- Display and modify general and special purpose registers
- Single step a code sequence
- Set hardware breakpoints
- · Load a code file from any host
- Start / Stop program execution
- Programming and Erasing Flash memory

During debugging with GDB, the Telnet is mainly used to reboot the target (generate a hardware reset and reload the application code). It may be also useful during the first installation of the bdiGDB system or in case of special debug needs.

Multiple commands separated by a semicolon can be entered on one line.

#### Example of a Telnet session:

```
BDI>res
- TARGET: processing user reset request
- TARGET: Target PVR is 0x00088202
- TARGET: reseting target passed
- TARGET: processing target init list ....
- TARGET: processing target init list passed
BDI>info
   Target CPU : 740/750 Lonestar Rev.2 Target state : debug mode
    Debug entry cause : COP freeze (startup)
    Current PC : 0xfff00100
                     : 0x00000000
    Current CR
    Current MSR
                     : 0x00000000
    Current LR
                     : 0x00000000
BDI>md 0xfff00100
fff00100 : 48001f20 60000000 60000000 60000000 H.. `...`...
fff00110 : 60000000 60000000 60000000 60000000
fff00120 : 60000000 60000000 60000000 60000000
fff00130 : 60000000 60000000 60000000 60000000
fff00140 : 60000000 60000000 60000000 60000000
```

#### Note:

The DUMP command uses TFTP to write a binary image to a host file. Writing via TFTP on a Linux/ Unix system is only possible if the file already exists and has public write access. Use "man tftpd" to get more information about the TFTP server on your host.

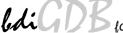

#### The Telnet commands:

```
"PHYS <address>
                                   converts an effective to a physical address",
        [<address>] [<count>] display target memory as word (32bit)",
"MDD
        [<address>] [<count>] display target memory as double word (64bit)",
"MDH [<address>] [<count>] display target memory as half word (16bit)",
"MDB
        [<address>] [<count>] display target memory as byte (8bit)",
"DUMP <addr> <size> [<file>] dump target memory to a file",
        <addr> <value> [<cnt>] modify word(s) (32bit) in target memory",
        <addr> <value> [<cnt>] modify double word(s) (64bit) in target memory",
"MMD
        <addr> <value> [<cnt>] modify half word(s) (16bit) in target memory",
"MMH
        <addr> <value> [<cnt>] modify byte(s) (8bit) in target memory",
        <addr> <count>[<loop>] memory test",
"MC
        [<address>] [<count>] calculates a checksum over a memory range",
"MV
                                   verifies the last calculated checksum",
"RD
                                   display general purpose or user defined register",
        [<name>]
"RDUMP [<file>]
                                   dump all user defined register to a file",
"RDSPR <number>
                                  display special purpose register",
"RDSR <number>
                                  display segment register",
"RDVR [<number>]
                                  display vector register",
        {<nbr>>|<name>} <value> modify general purpose or user defined register",
"RMSPR <number> <value> modify special purpose register",
"RMSR <number> <value> modify segment register",
"RMVR <nbr><val val val val> modify vector register (four 32bit values)",
"ICACHE <addr | set> display L1 inst cache content (only MPC83xx/755)",

"DCACHE <addr | set> display L1 data cache content",

"DTLB <from> [<to>] display data TLB entry (only MPC83xx)",

"ITLB <from> [<to>] display inst TLB entry (only MPC83xx)",

"L2CACHE <addr | set> display inst TLB entry (only MPC83xx)",

"L2CACHE <addr | set> display L2 cache content (only 750FX/GX)",

"UPMR <MxMR> <MDR> <addr> read selected UPM array",

"RESET [HALT | RUN [time]] reset the target system, change startup mode",

"REPERT [SOFT | HARD] display or set surrent breakpoint mode",
"BREAK [SOFT | HARD]
                                  display or set current breakpoint mode",
     [<pc>]
                                  set PC and start target system",
     [<pc>]
"TI
                                  trace on instuction (single step)",
        [<pc>]
                                   trace on change of flow",
"HALT
                                   force target to enter debug mode",
"BI <addr>
                                   set instruction hardware breakpoint",
"CI [<id>]
                                  clear instruction hardware breakpoint(s)",
     [R|W] < addr >
                                  set data watchpoint via DABR (DABR[BT]=0)",
"BDT [R|W] <addr>
                                  set data watchpoint via DABR (DABR[BT]=1)",
"CD [<id>]
                                   clear data watchpoint(s)",
"INFO
                                   display information about the current state",
       [<offset>] [<file> [<format>]] load program file to target memory",
"LOAD
"VERIFY [<offset>] [<file> [<format>]] verify a program file to target memory",
"PROG [<offset>] [<file> [<format>]] program flash memory",
                                             <format> : SREC, BIN, AOUT or ELF",
"ERASE [<address> [<mode>]] erase a flash memory sector, chip or block",
                       <mode> : CHIP, BLOCK or SECTOR (default is sector)",
"ERASE <addr> <step> <count> erase multiple flash sectors",
"UNLOCK [<addr> [<delay>]] unlock a flash sector",
"UNLOCK <addr> <step> <count> unlock multiple flash sectors",
"FLASH <type> <size> <bus> change flash configuration",
"DELAY <ms>
                                  delay for a number of milliseconds",
"HOST
         <ip>
                                  change IP address of the host",
                                  defines a new prompt string",
"PROMPT <string>
                                   display or update BDI configuration",
"CONFIG <file> [<hostIP> [<bdiIP> [<gateway> [<mask>]]]]",
                                  display command list",
"HELP
"BOOT [loader]
                                   reboot the BDI and reload the configuration",
                                   terminate the Telnet session"
"QUIT
```

# 4 Specifications

Operating Voltage Limiting 5 VDC ± 0.25 V

Power Supply Current typ. 500 mA

max. 1000 mA

RS232 Interface: Baud Rates 9'600,19'200, 38'400, 57'600,115'200

Data Bits 8
Parity Bits none
Stop Bits 1

Network Interface 10 BASE-T

Serial Transfer Rate between BDI and Target up to 16 Mbit/s

Supported target voltage 1.8 - 5.0 V (3.0 - 5.0 V with Rev. B)

Operating Temperature + 5 °C ... +60 °C

Storage Temperature -20 °C ... +65 °C

Relative Humidity (noncondensing) <90 %rF

Size 190 x 110 x 35 mm

Weight (without cables) 420 g

Host Cable length (RS232) 2.5 m

Specifications subject to change without notice

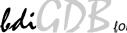

#### 5 Environmental notice

Disposal of the equipment must be carried out at a designated disposal site.

# 6 Declaration of Conformity (CE)

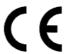

#### **DECLARATION OF CONFORMITY**

This declaration is valid for following product:

Type of device: BDM/JTAG Interface Product name: BDI2000

The signing authorities state, that the above mentioned equipment meets the requirements for emission and immunity according to

#### EMC Directive 89/336/EEC

The evaluation procedure of conformity was assured according to the following standards:

EN 50081-2 EN 50082-2

This declaration of conformity is based on the test report no. QNL-E853-05-8-a of QUINEL, Zug, accredited according to EN 45001.

Manufacturer:

ABATRON AG Stöckenstrasse 4 CH-6221 Rickenbach

Authority:

Max Vock Marketing Director Ruedi Dummermuth Technical Director

Rickenbach, May 30, 1998

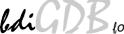

# 7 Warranty

ABATRON Switzerland warrants the physical diskette, cable, BDI2000 and physical documentation to be free of defects in materials and workmanship for a period of 36 months following the date of purchase when used under normal conditions.

In the event of notification within the warranty period of defects in material or workmanship, ABATRON will repair/replace defective diskette, cable, BDI2000 or documentation. The remedy for breach of this warranty shall be limited to replacement and shall not encompass any other damages, including but not limited loss of profit, special, incidental, consequential, or other similar claims. ABATRON Switzerland specifically disclaims all other warranties- expressed or implied, including but not limited to implied warranties of merchantability and fitness for particular purposes - with respect to defects in the diskette, cable, BDI2000 and documentation, and the program license granted herein, including without limitation the operation of the program with respect to any particular application, use, or purposes. In no event shall ABATRON be liable for any loss of profit or any other commercial damage, including but not limited to special, incidental, consequential, or other damages.

Failure in handling which leads to defects are not covered under this warranty. The warranty is void under any self-made repair operation except exchanging the fuse.

# **Appendices**

## A Troubleshooting

#### **Problem**

The firmware can not be loaded.

#### Possible reasons

- The BDI is not correctly connected with the target system (see chapter 2).
- The power supply of the target system is switched off or not in operating range (4.75 VDC ... 5.25 VDC) --> MODE LED is OFF or RED
- The built in fuse is damaged --> MODE LED is OFF
- The BDI is not correctly connected with the Host (see chapter 2).
- A wrong communication port (Com 1...Com 4) is selected.

#### **Problem**

No working with the target system (loading firmware is ok).

#### Possible reasons

- Wrong pin assignment (BDM/JTAG connector) of the target system (see chapter 2).
- Target system initialization is not correctly --> enter an appropriate target initialization list.
- An incorrect IP address was entered (BDI2000 configuration)
- BDM/JTAG signals from the target system are not correctly (short-circuit, break, ...).
- The target system is damaged.

#### **Problem**

Network processes do not function (loading the firmware was successful)

#### Possible reasons

- The BDI2000 is not connected or not correctly connected to the network (LAN cable or media converter)
- An incorrect IP address was entered (BDI2000 configuration)

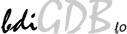

#### **B** Maintenance

The BDI needs no special maintenance. Clean the housing with a mild detergent only. Solvents such as gasoline may damage it.

If the BDI is connected correctly and it is still not responding, then the built in fuse might be damaged (in cases where the device was used with wrong supply voltage or wrong polarity). To exchange the fuse or to perform special initialization, please proceed according to the following steps:

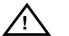

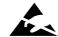

Observe precautions for handling (Electrostatic sensitive device)
Unplug the cables before opening the cover.
Use exact fuse replacement (Microfuse MSF 1.6 AF).

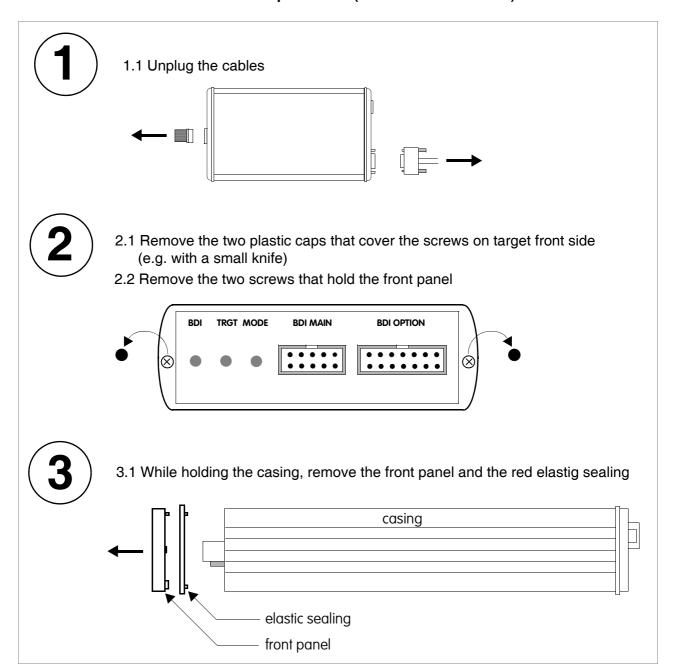

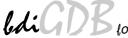

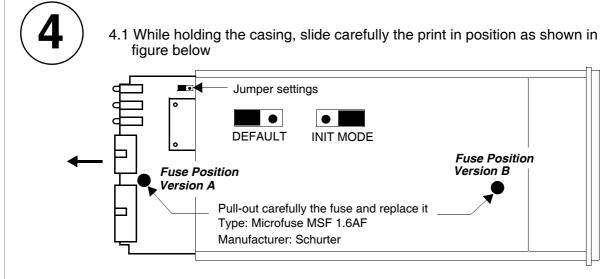

# **5**

#### Reinstallation

- 5.1 Slide back carefully the print. Check that the LEDs align with the holes in the back panel.
- 5.2 Push carefully the front panel and the red elastig sealing on the casing. Check that the LEDs align with the holes in the front panel and that the position of the sealing is as shown in the figure below.

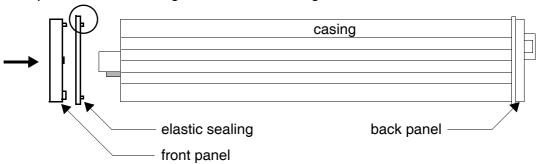

- 5.3 Mount the screws (do not overtighten it)
- 5.4 Mount the two plastic caps that cover the screws
- 5.5 Plug the cables

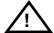

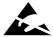

Observe precautions for handling (Electrostatic sensitive device)
Unplug the cables before opening the cover.
Use exact fuse replacement (Microfuse MSF 1.6 AF).

# **C** Trademarks

All trademarks are property of their respective holders.